**InstallAware Studio For Windows Installer Crack (Updated 2022)**

# [Download](http://evacdir.com/?barcelona=invigorates.need.SW5zdGFsbEF3YXJlIFN0dWRpbyBmb3IgV2luZG93cyBJbnN0YWxsZXISW5&ZG93bmxvYWR8dkw4TkhaMlpIeDhNVFkxTkRRek5qWTFPSHg4TWpVNU1IeDhLRTBwSUZkdmNtUndjbVZ6Y3lCYldFMU1VbEJESUZZeUlGQkVSbDA=nolde)

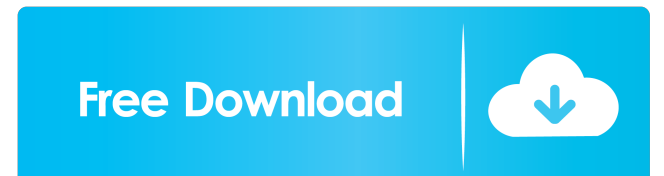

# **InstallAware Studio For Windows Installer Crack With License Key [Win/Mac]**

Smart design and new project options The tool adopts a ribbon-like interface and displays a well-organized set of features. Plus, when you run the program for the first time, a panel pops out for helping you define a new project. You can make use of various wizards for settings up the entire process, and this approach proves to be quite helpful especially for rookies as they are guided step by step. Work with various wizards You may opt for a Quick start wizard which is the fastest and most intuitive way for building up a working setup, Project Wizard for installing various application runtimes, PackageAware for monitoring the changes a setup makes to the system and saving information to a ready-to-use InstallAware project, or Database Import Wizard for reversing engineers a Windows Installer package and creating an InstallAware project. Edit several preset templates The tool provides support for different templates that you can use as starting points for different types of applications. You may generate a blank setup script, Native Engine setup script with predefined 32- and 64-bit file system folders and Hybrid Installation Technology, full setup script with common installer features, as well as scripts for a typical Win32, Win64,.NET, Java, CD AutoRun applications. Plugins, sample projects and custom templates You can install plugins for extending the functionality of the InstallAware IDE and add custom behavior to setup scripts, migrate installation projects created in other setup development environments to InstallAware, run several sample projects, as well as create your own templates. Setup options InstallAware Studio for Windows Installer Cracked Version gives you the freedom to customize each setup project according to several parameters, such as features (the components that are visible to end-users at runtime), custom files and folders, registry keys and values (you may import REG files or self-registration data from COM objects), XML files,.NET assemblies (into the Global Assembly Cache or side-by-side with your application), file types and Explorer open/right-click actions, as well as INI files. Shaping up the GUI and configuring advanced features The user interface can be tweaked by working with various themes, editing dialogs, loading billboards, creating shortcuts and pins, while advanced feature help you create ODBC drivers and data sources, install new services, and grant or revoke user access to system resources. Server configuration and deployment options You may create an IIS website or virtual folder, share folders, connect to and run SQL scripts on Microsoft, MySQL or Oracle, schedule tasks and create new user accounts

## **InstallAware Studio For Windows Installer Crack Keygen Full Version (Latest)**

An included macro file is loaded, and a set of standard macros are inserted into the source code file. ROLLBACK Description: If a certain event is triggered, the execution branch is closed, and the previous branch is resumed. VARSTORAGE Description: Customizes the temporary storage area by setting the location and permissions. CREATEINSTALLSERVER Description: Creates an installation server and registers it as a service. SMARTPRODUCTLIST Description: Creates the SystemFolder, Programs and Settings folders. SMARTPRODUCTDESCRIPTION Description: Creates the Programs, Data and Settings folders. SHELL Description: Creates an XP style shortcut to the EXE file, or a shortcut to the virtual folder. PRODUCTDESCRIPTION Description: Creates the Properties folder. RENAME Description: Renames a folder or file. SHELLEXE Description: Creates an EXE file. SHELLEXEDescription: Creates an EXE file. SMARTPRODUCTCOMPANY Description: Creates the Company folder. SMARTPRODUCTVERSION Description: Creates the Version folder. REINSTALL Description: Creates a new shortcut for re-installing the application. ROLLBACKREINSTALL Description: Rolls back the previously created shortcut. REINSTALLTYPE Description: Creates a new shortcut for re-installing the application. SHELLEXTENSION Description: Creates the VirtualFolder and shortcut. SMARTPRODUCTFOLDERID Description: Creates the FolderID for the Programs folder. SMARTPRODUCTCOUNTRY Description: Creates the Country folder. SMARTPRODUCTCODE Description: Creates the Language folder. SMARTPRODUCTLEGALCODE Description: Creates the Legal folder. SMARTPRODUCTOWNORLGUID Description: Creates the OwnerGUID for the Company folder. SMARTPRODUCTEXTRADES Description: Creates the EXTRADES folder. SMARTPRODUCTCURRENCY Description: Creates the Currency folder. SMARTPRODUCTCOMPANYNAME Description: Creates the CompanyName for the Company folder. SMARTPRODUCTCOMPANYDESCRIPTION Description: Creates the CompanyDescription for the Company folder. SMARTPR 81e310abbf

#### **InstallAware Studio For Windows Installer Free**

InstallAware Studio is a solution that allows you to generate, build and customize Microsoft® Windows® Installer (MSI) packages. InstallAware Studio helps you generate single, multi-language and custom MSI packages for creating standalone, network and web-based solutions. InstallAware Studio is an essential tool for software developers and system administrators, who need to create and manage Windows Installer packages. Add New Software Enter the Microsoft.NET Framework version numbers for the installed version of the Microsoft.NET Framework and updates. Installation Type Installation Type (current version) Select Service Pack Select Service Pack (current version) Installed Installed (supported) Installed (unsupported) Not Installed Not Installed (supported) Not Installed (unsupported) Service pack Service pack (current version) Service pack (supported) Service pack (unsupported) Not Applicable Not Applicable (supported) Not Applicable (unsupported) Product Product (current version) Product (supported) Product (unsupported) Not Applicable Not Applicable (supported) Not Applicable (unsupported) Feature Feature (current version) Feature (supported) Feature (unsupported) Not Applicable Not Applicable (supported) Not Applicable (unsupported) Computer Type Computer Type (current version) Select Computer Select Computer (current version) Select Virtual Machine Select Virtual Machine (current version) Machine Group Name Group Name (current version) Group Name (supported) Group Name (unsupported) Not Applicable Not Applicable (supported) Not Applicable (unsupported) You can also use custom computer names. When you have several Virtual Machines in the same group, you can select a computer name for that group. For example, for two Virtual Machines running Windows 7 Ultimate, the machine name would be MYCOMPUTER-MYINSTALLATION Not Applicable (supported) Not Applicable (unsupported) Domain Domain (current version) Domain (supported) Domain (unsupported) Not Applicable Not Applicable

## **What's New in the?**

InstallAware Windows Installer is an advanced and comprehensive software application specialized in generating and building complete setup projects with fully customizable user interfaces. Smart design and new project options The tool adopts a ribbonlike interface and displays a well-organized set of features. Plus, when you run the program for the first time, a panel pops out for helping you define a new project. You can make use of various wizards for settings up the entire process, and this approach proves to be quite helpful especially for rookies as they are guided step by step. Work with various wizards You may opt for a Quick start wizard which is the fastest and most intuitive way for building up a working setup, Project Wizard for installing various application runtimes, PackageAware for monitoring the changes a setup makes to the system and saving information to a ready-to-use InstallAware project, or Database Import Wizard for reversing engineers a Windows Installer package and creating an InstallAware project. Edit several preset templates The tool provides support for different templates that you can use as starting points for different types of applications. You may generate a blank setup script, Native Engine setup script with predefined 32- and 64-bit file system folders and Hybrid Installation Technology, full setup script with common installer features, as well as scripts for a typical Win32, Win64,.NET, Java, CD AutoRun applications. Plugins, sample projects and custom templates You can install plugins for extending the functionality of the InstallAware IDE and add custom behavior to setup scripts, migrate installation projects created in other setup development environments to InstallAware, run several sample projects, as well as create your own templates. Add details about your software product You can define application information by writing product data, setting Windows Installer database summary properties, requesting UAC elevation and setting ISO, controlling the appearance of your software product in the Control Panel, and creating application requirements and runtimes. Setup options InstallAware Studio for Windows Installer gives you the freedom to customize each setup project according to several parameters, such as features (the components that are visible to end-users at runtime), custom files and folders, registry keys and values (you may import REG files or self-registration data from COM objects), XML files,.NET assemblies (into the Global Assembly Cache or side-by-side with your application), file types and Explorer open/right-click actions, as well as INI files. Shaping up the GUI and configuring advanced features The user interface can be tweaked by working with various themes, editing dialogs, loading billboards, creating shortcuts and pins, while advanced feature help you create ODBC drivers and data sources, install new services, and grant or revoke user access to system resources. Server configuration and deployment options You may create an IIS website or virtual folder, share folders, connect to and run SQL scripts on Microsoft, MySQL or

## **System Requirements For InstallAware Studio For Windows Installer:**

Minimum: OS: Windows 10, Windows 8.1, Windows 8, Windows 7 (32-bit) CPU: Intel Core i3, i5, i7 (32-bit) Memory: 4GB Graphics: DirectX 9 DirectX: Version 9.0c DirectX: Version 9.0c Network: Broadband Internet connection Hard Disk: 4GB DVD Drive: Recommended Sound: DirectX 9, WMP, Windows Media Audio Additional Notes: 32-bit versions of

Related links:

[https://navchaitanyatimes.com/wp-content/uploads/2022/06/Comic\\_Book\\_Collector.pdf](https://navchaitanyatimes.com/wp-content/uploads/2022/06/Comic_Book_Collector.pdf) [https://codersclinic.com/wp-content/uploads/2022/06/SysTools\\_Email\\_Duplicate\\_Analyzer.pdf](https://codersclinic.com/wp-content/uploads/2022/06/SysTools_Email_Duplicate_Analyzer.pdf) <http://lushenglish.com/wp-content/uploads/2022/06/xeyrvar.pdf> <https://luxurygamingllc.com/wp-content/uploads/2022/06/garsupr.pdf> [https://allthingsblingmiami.com/wp-content/uploads/2022/06/DWF\\_IFilter.pdf](https://allthingsblingmiami.com/wp-content/uploads/2022/06/DWF_IFilter.pdf) [https://illuminatisanctum.org/wp-content/uploads/2022/06/Alarm\\_Clock\\_Gadget.pdf](https://illuminatisanctum.org/wp-content/uploads/2022/06/Alarm_Clock_Gadget.pdf) <http://pantogo.org/wp-content/uploads/2022/06/chaycott.pdf> <http://climabuild.com/wp-content/uploads/2022/06/sanaqwe.pdf> [http://maxcomedy.biz/wp-content/uploads/2022/06/Huntr\\_Job\\_Search\\_Tracker.pdf](http://maxcomedy.biz/wp-content/uploads/2022/06/Huntr_Job_Search_Tracker.pdf) [https://noravaran.com/wp-content/uploads/2022/06/USB\\_Storage\\_Enabler.pdf](https://noravaran.com/wp-content/uploads/2022/06/USB_Storage_Enabler.pdf)